# **วิธีการตั้งค่า Microsoft Outlook**

#### **เริ่มแรกเปิด Control Panel**

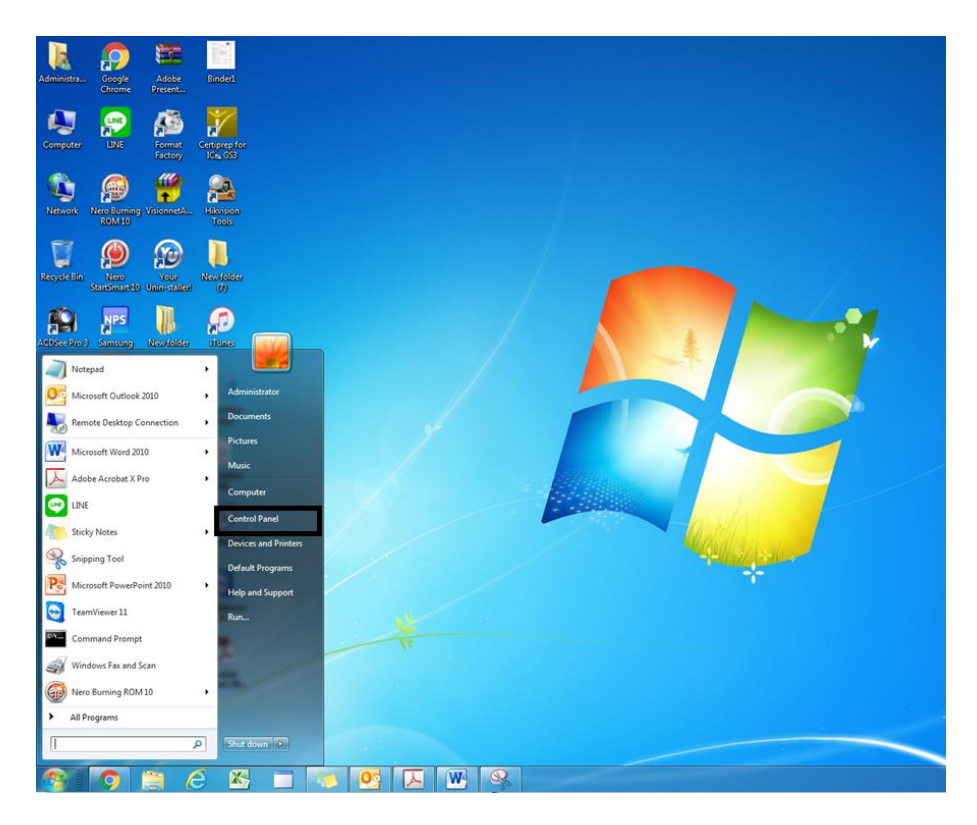

#### **เลือก Mail (32 bit)**

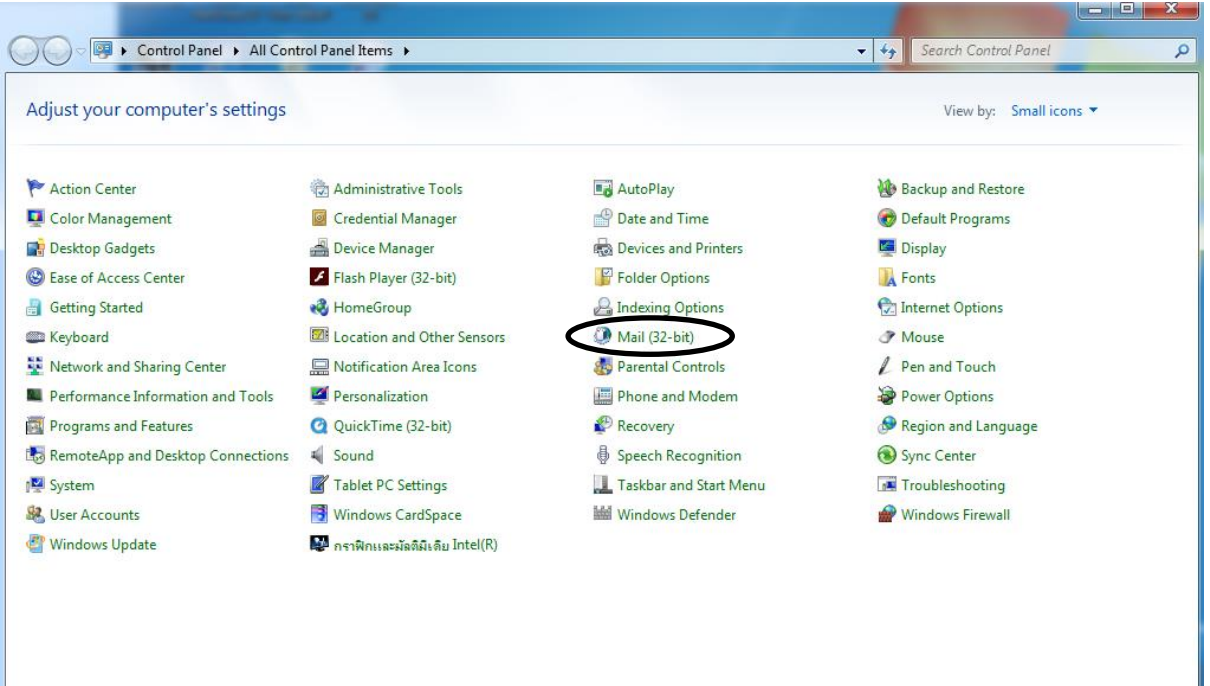

#### **1. เลือก Show Profiles**

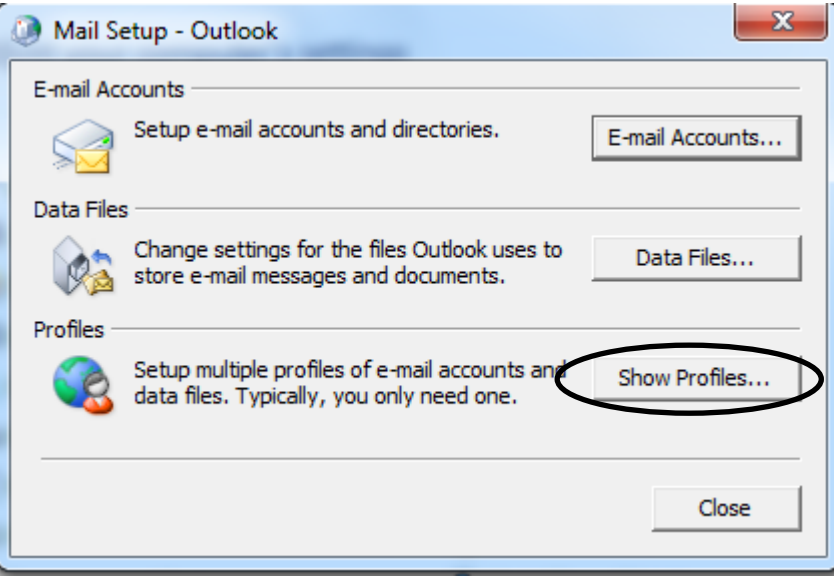

**2. Click Add**

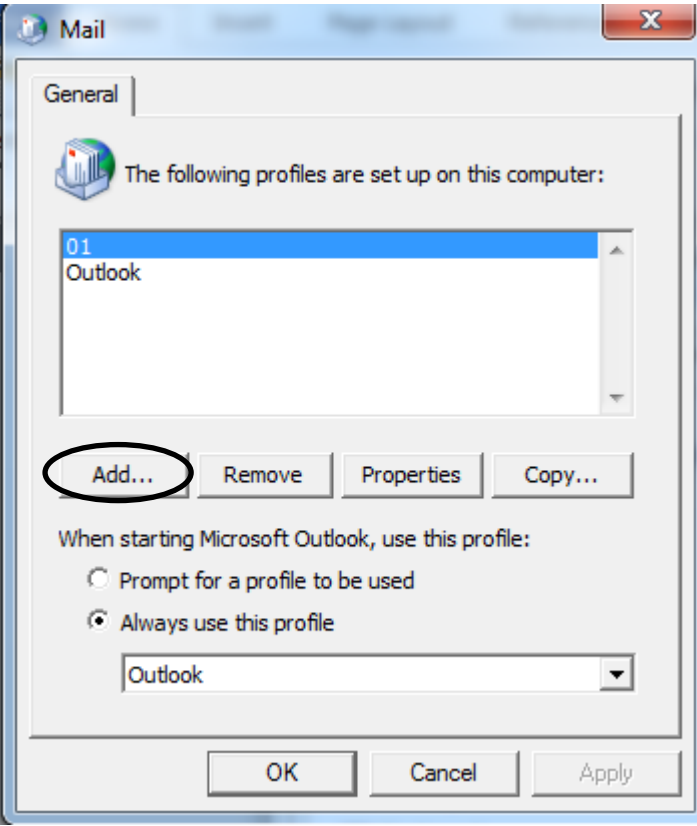

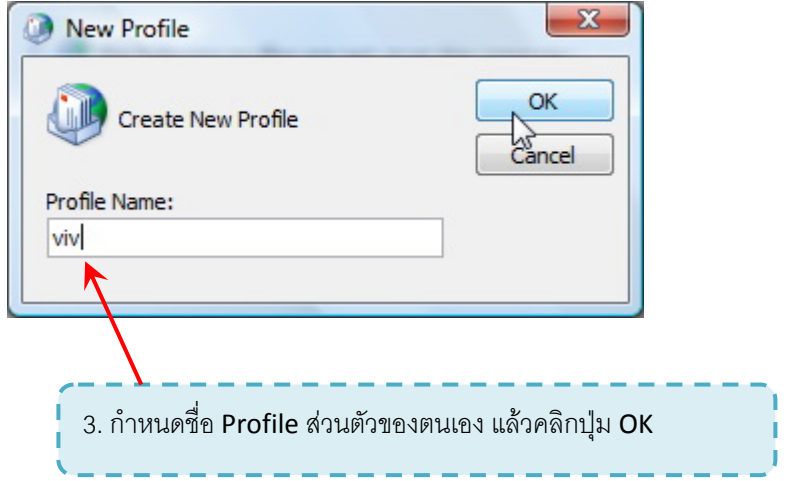

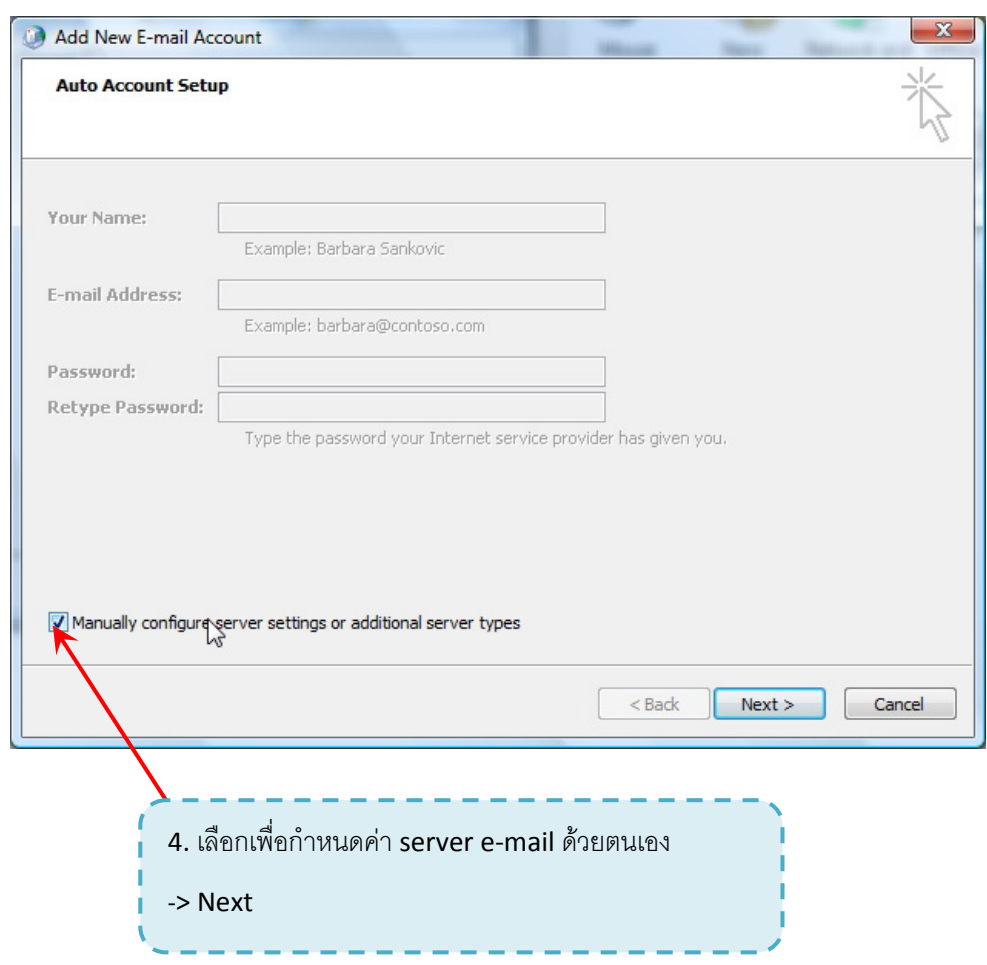

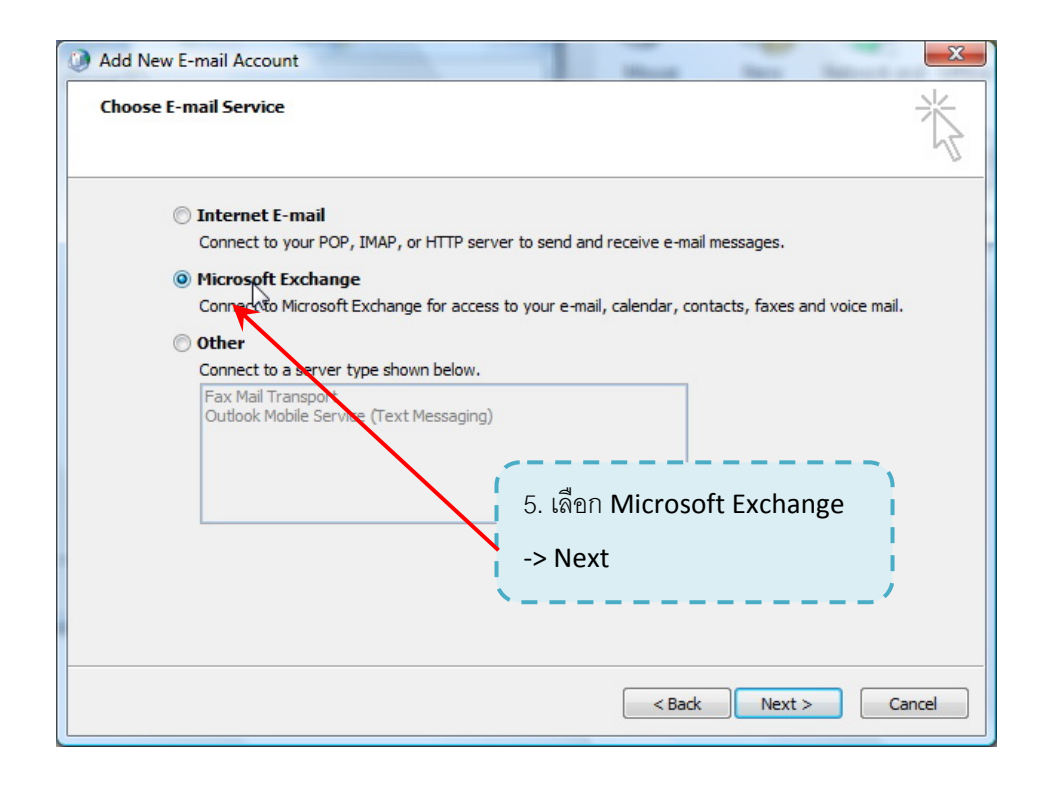

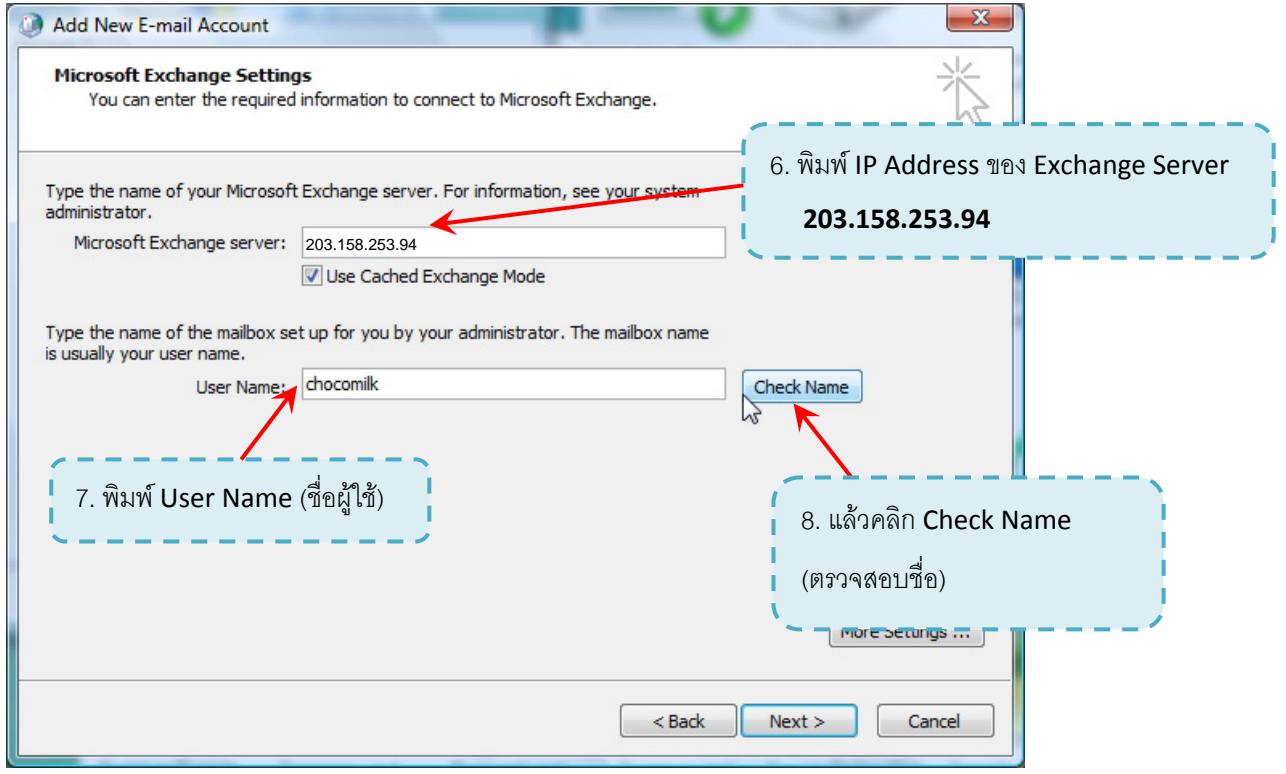

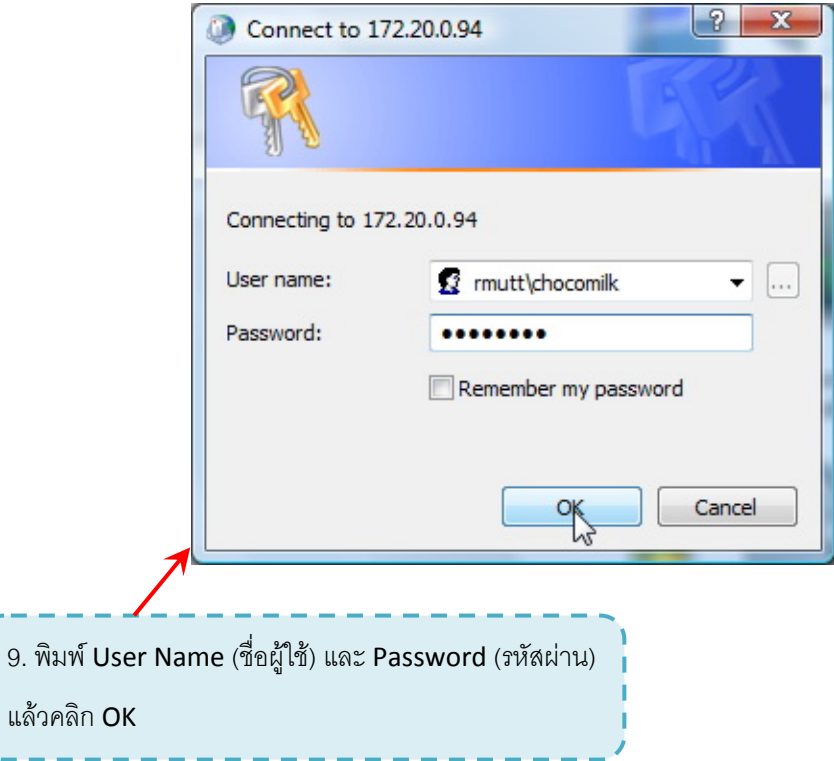

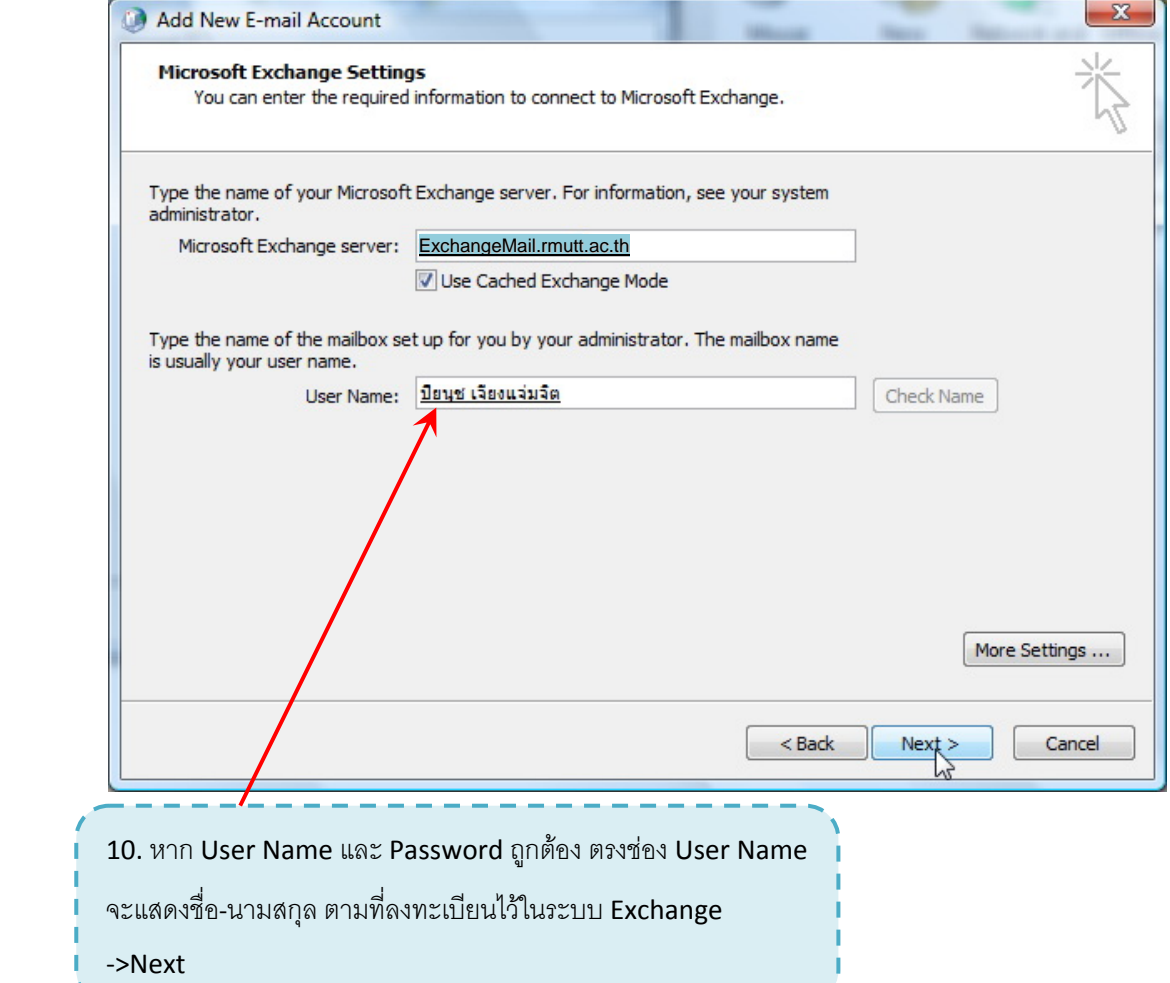

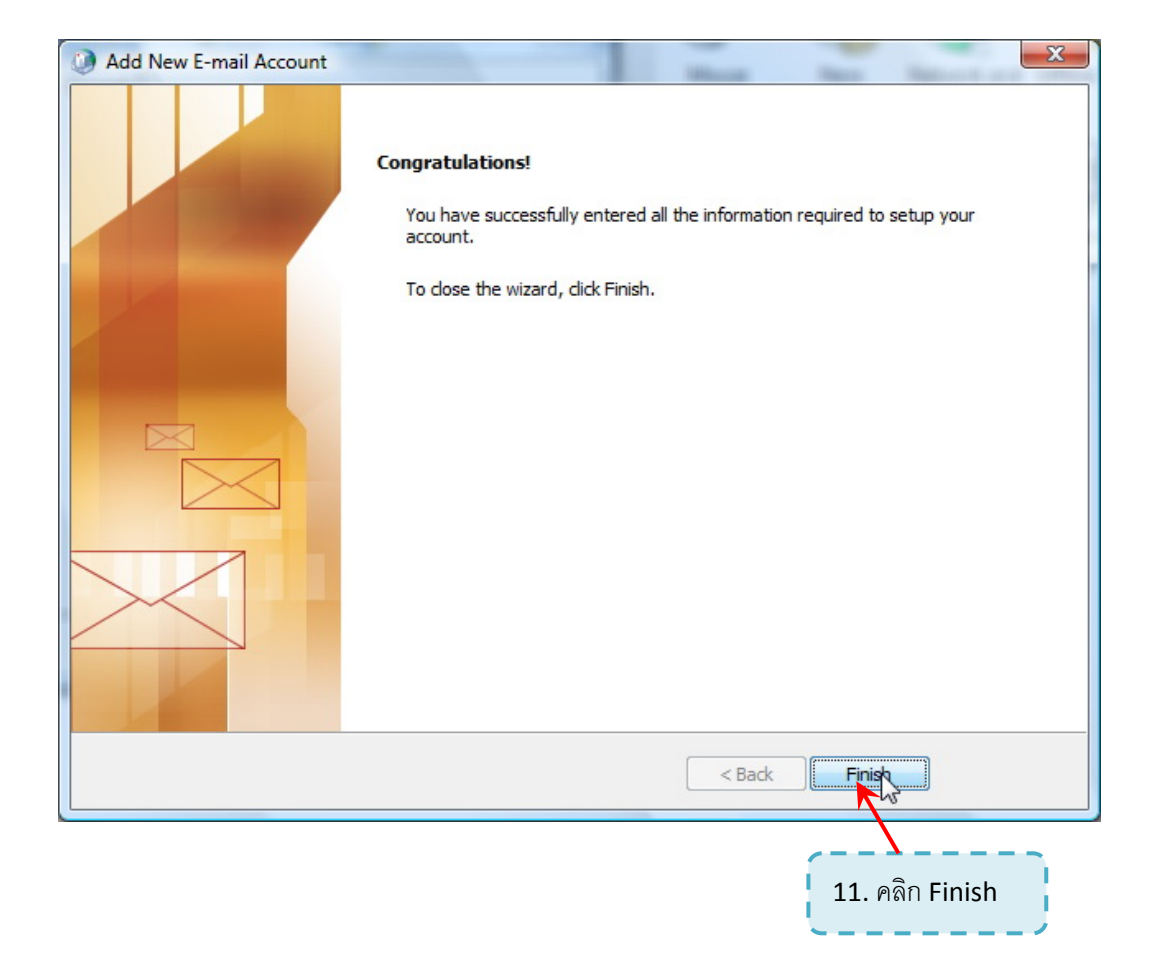

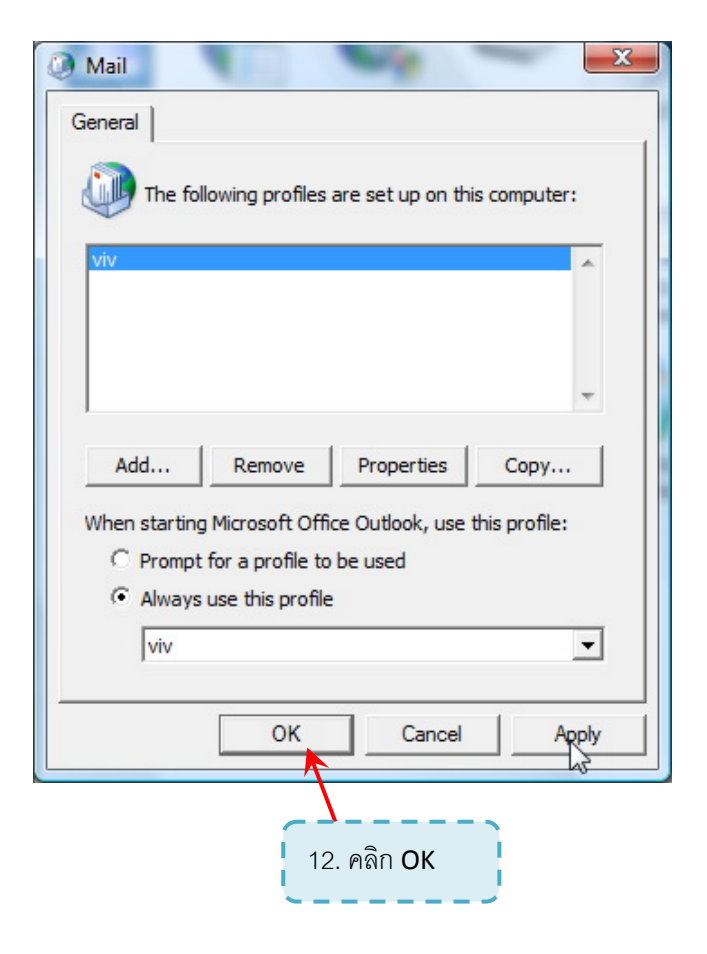

### การ Share Calendar บน Outlook 2007

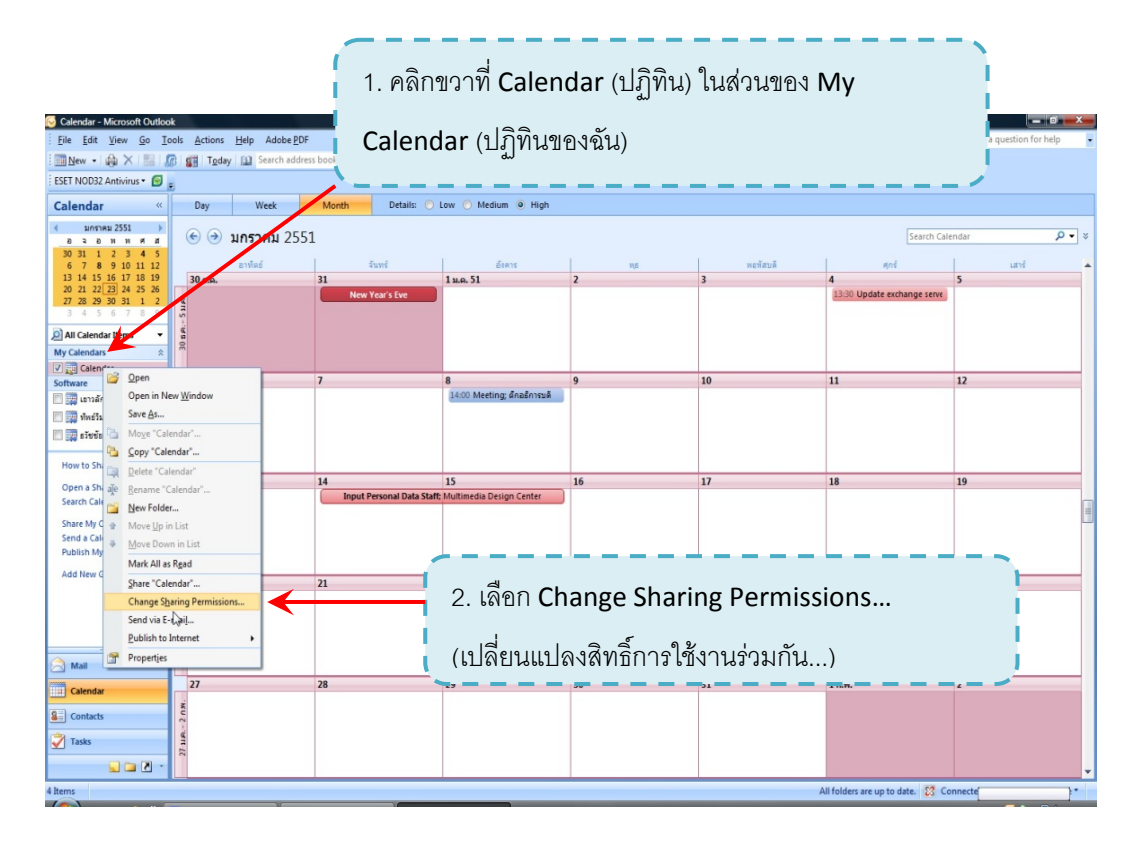

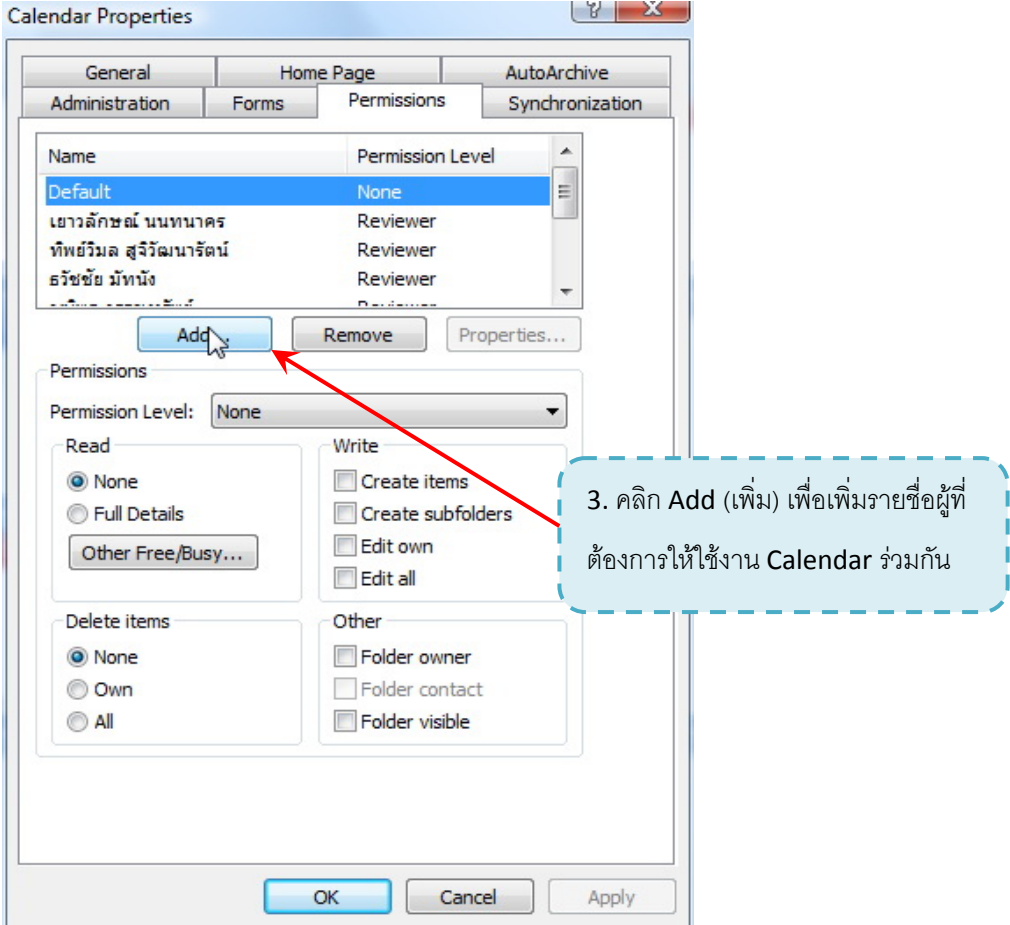

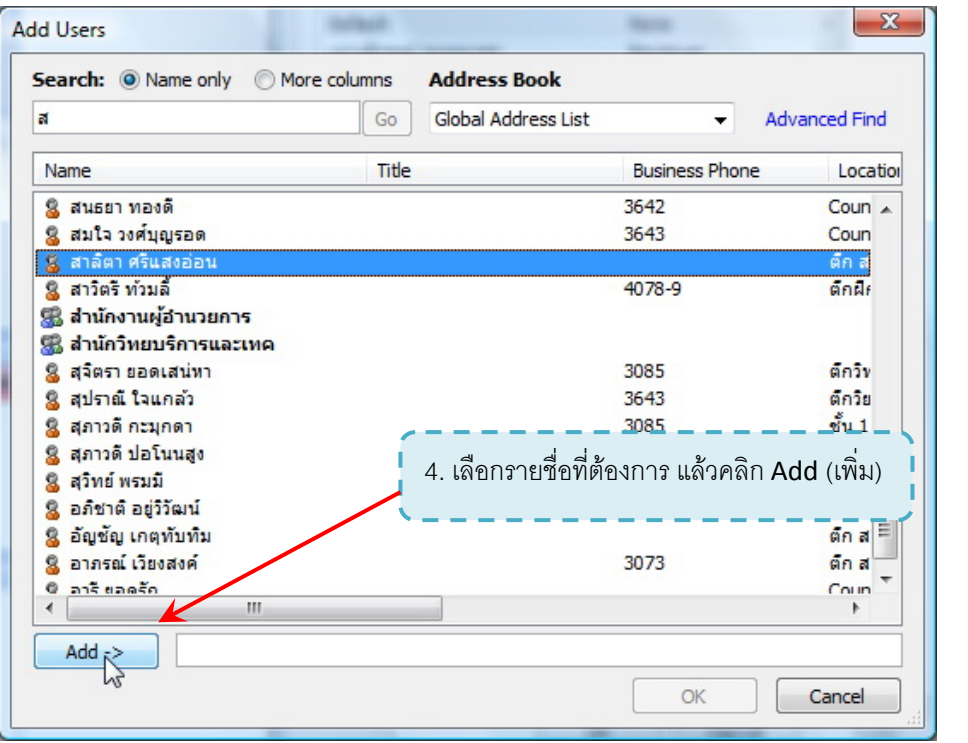

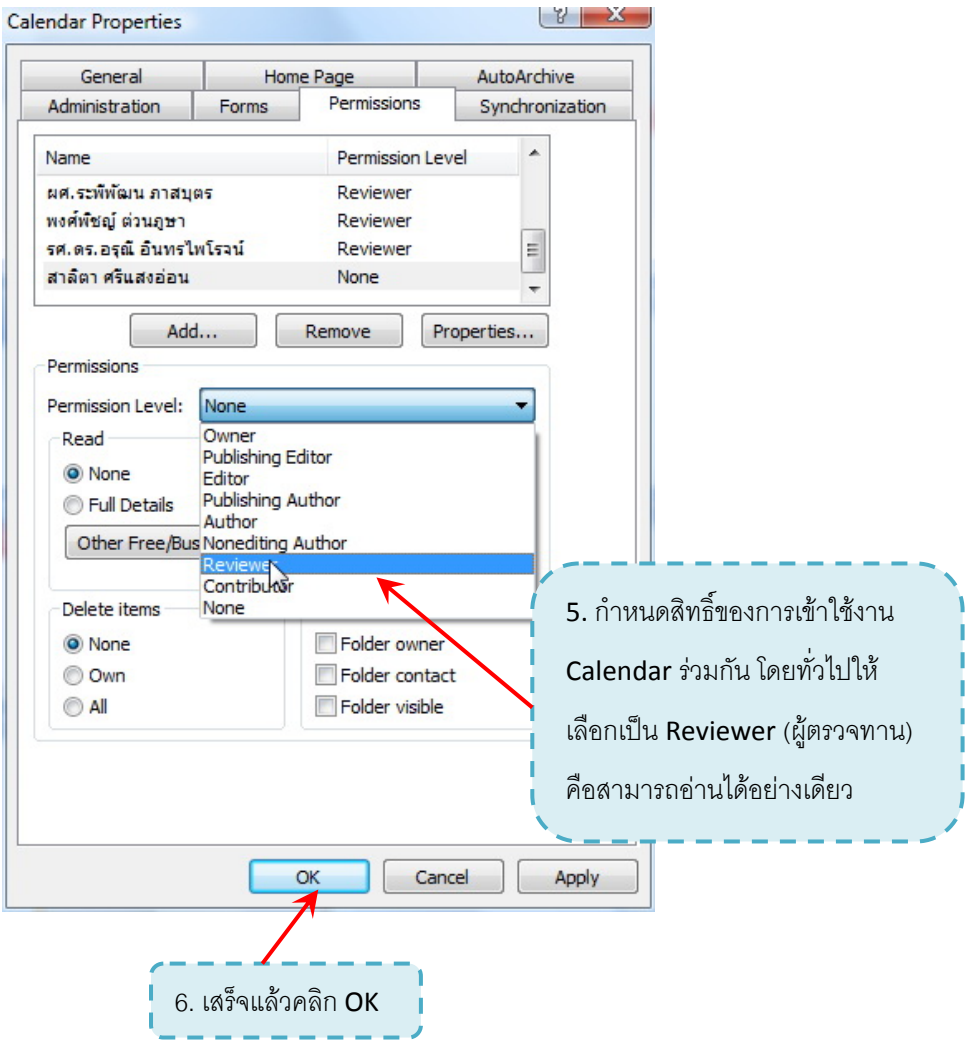

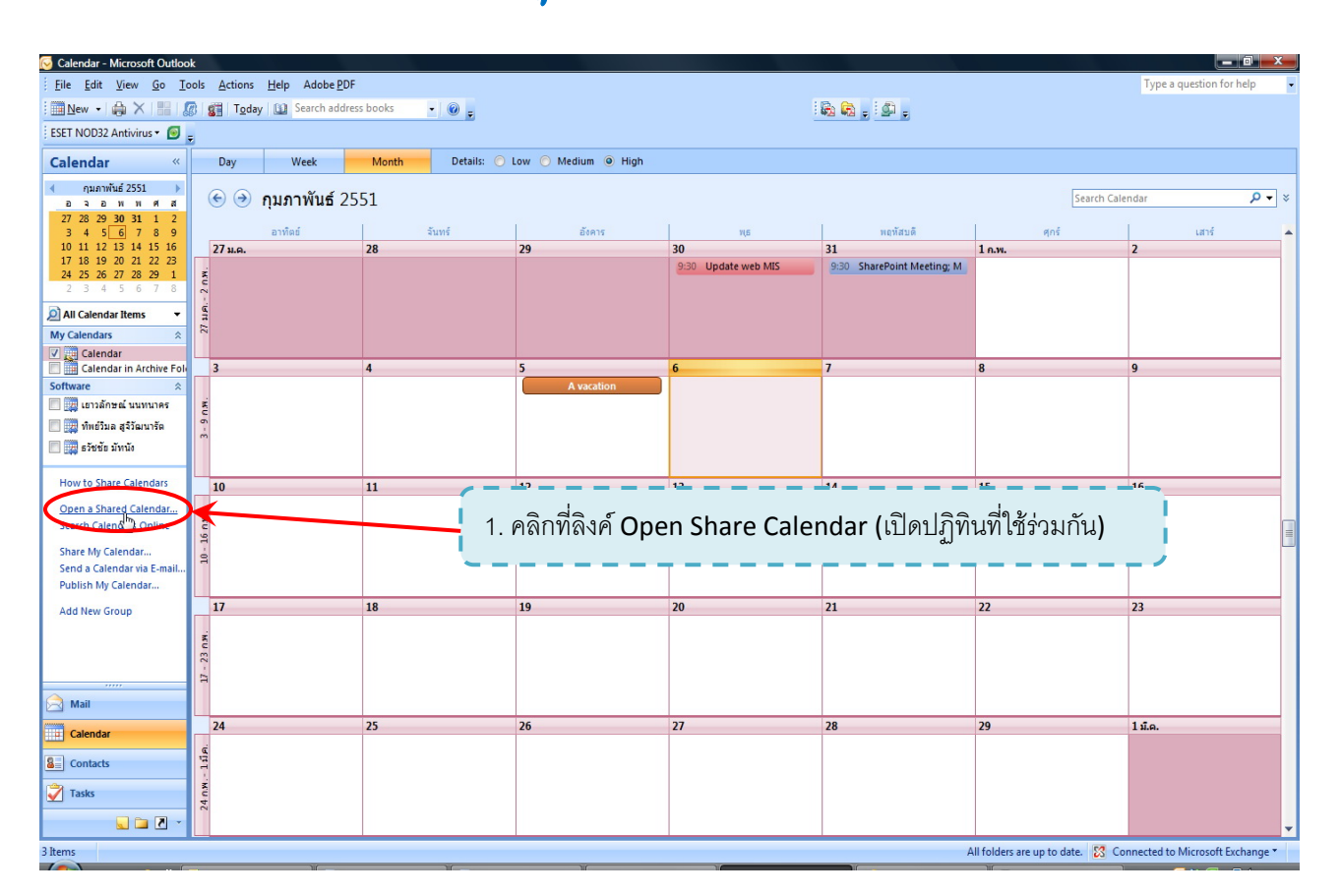

## การเปิด Share Calendar ขอวผู้ที่ให้สิทธิ์ใช้วานร่วมกันขน Outlook 2007

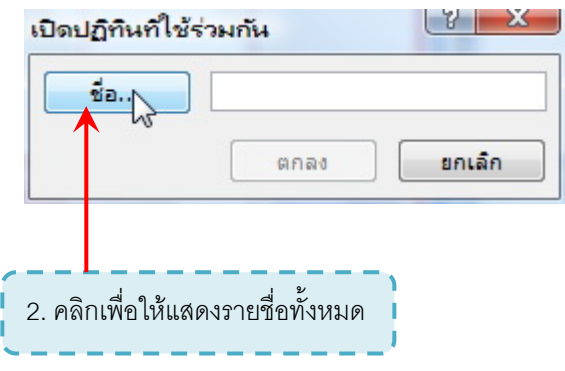

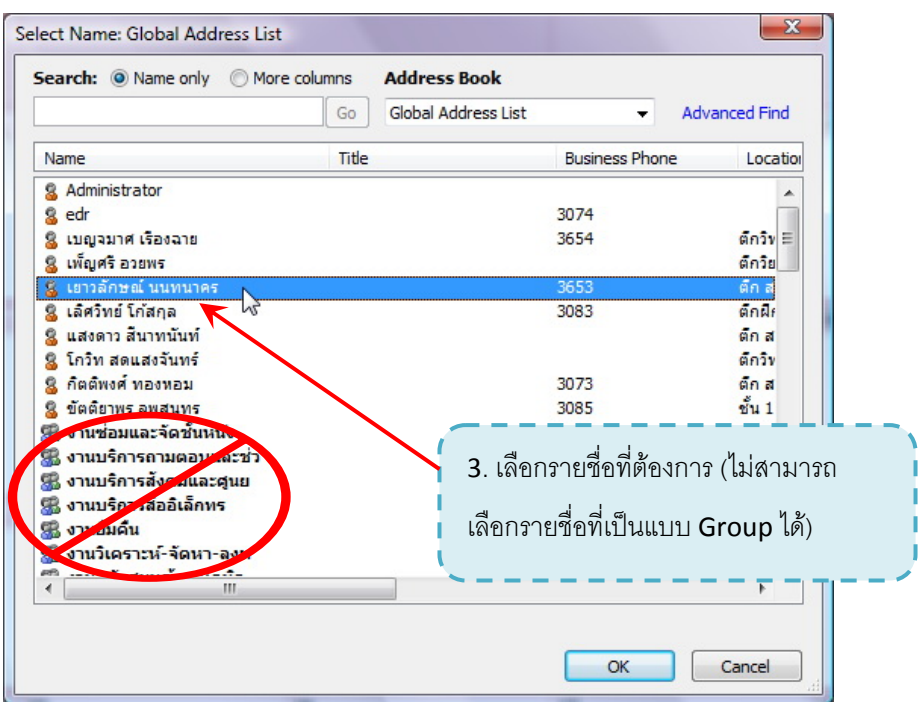

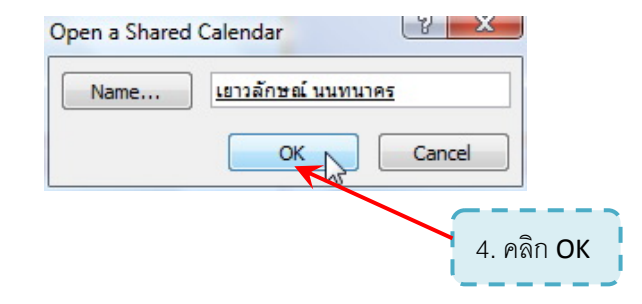

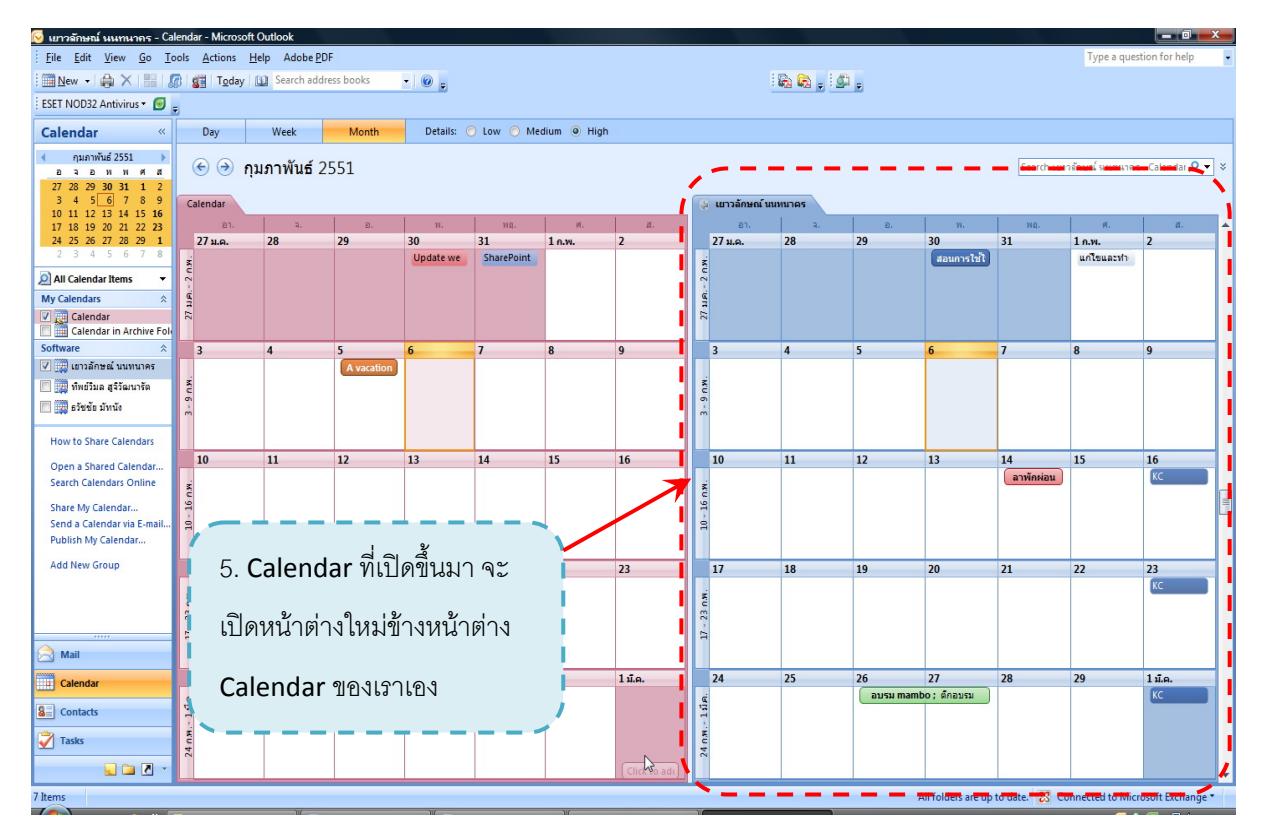

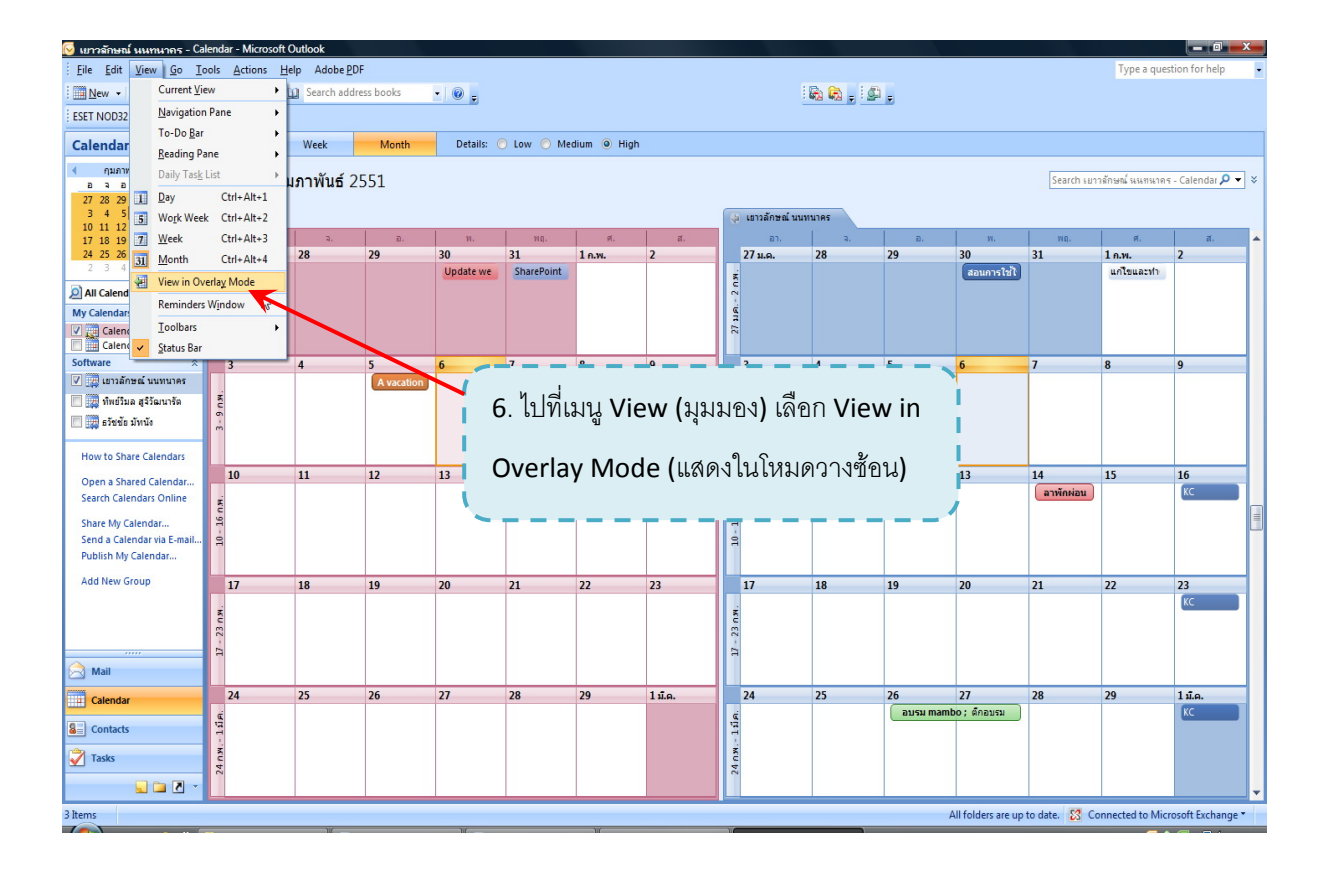

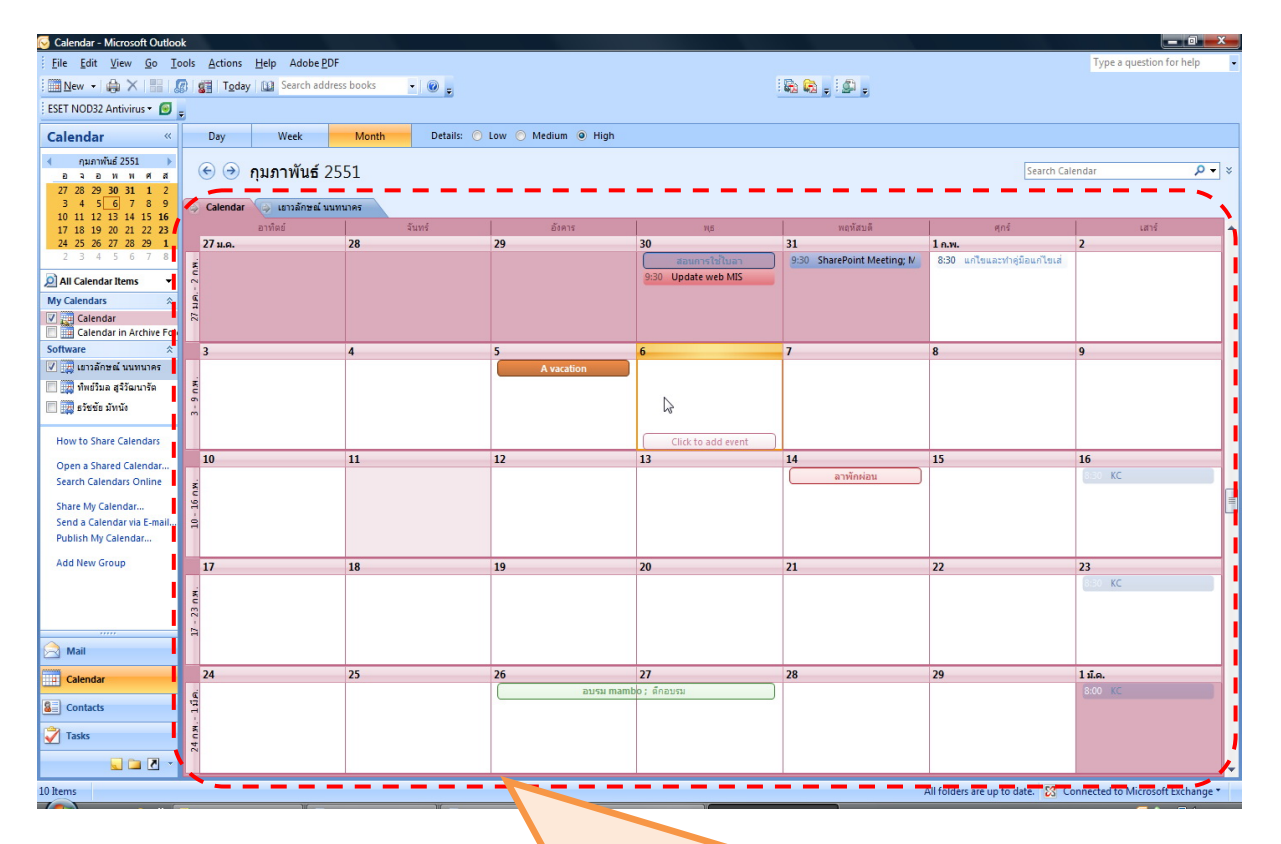

the contract of the contract of the

Calendarจะถูกนํามาวางซอนกันดวย โดยทุก Calendar ที่ถูกเปดจะมีสี ไม่เหมือนกัน รวมทั้งรายละเอียดและกำหนดการต่างๆ บน Calendar ซึ่งใน ั้ ส่วนนี้เป็นความสามารถใหม่ที่ Outlook 2007 มีเพิ่มขึ้นมา ิ่

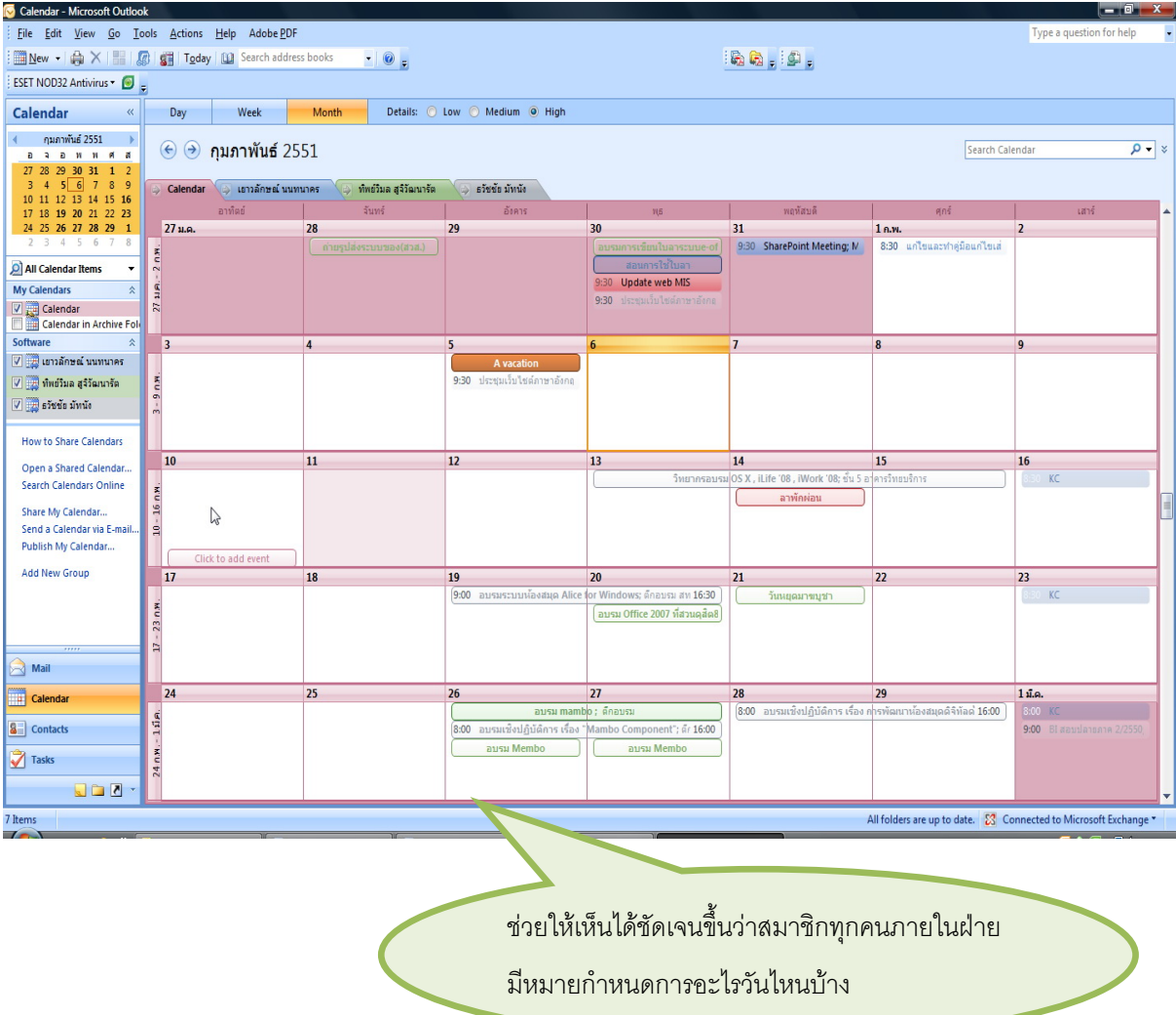